Strona **1** z **5**

Urząd Gminy Czernichów

Instrukcja zarządzania wizytówkami

na stronie

www.czernichow.com.pl

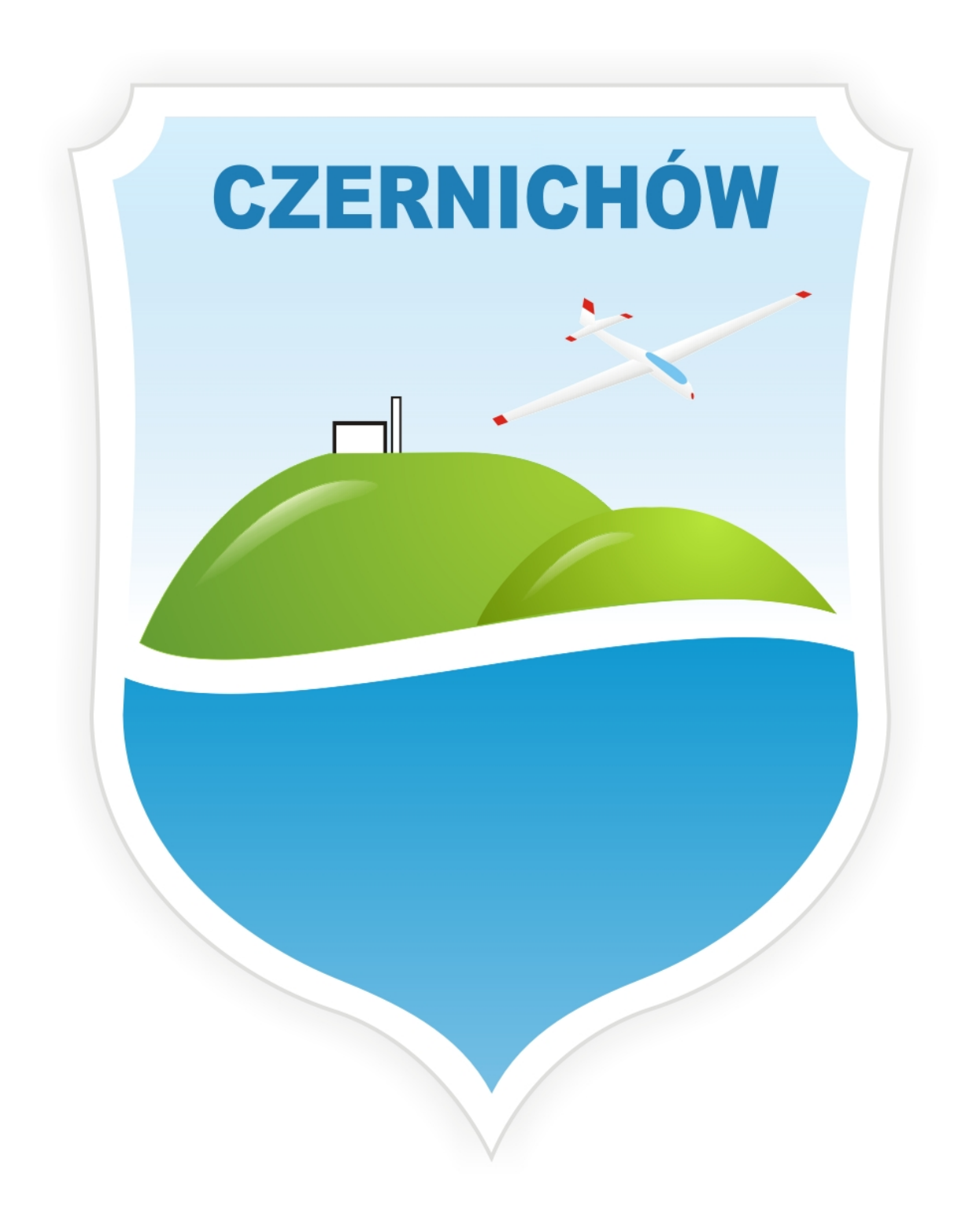

Łukasz Fiołek (fiolek@czernichow.com.pl)

### Strona **2** z **5**

Urząd Gminy Czernichów

# **Wprowadzenie**

Poniższa instrukcja opisuje procedurę uzyskania dostępu do serwisu www.czernichow.com.pl możliwość logowania, oraz procedurę zarządzania wizytówką.

#### **Podstawowe założenia nowego systemu zarządzania :**

- Loginem (nazwą użytkownika) jest adres e-mail
- Po zakończeniu rejestracji hasło jest automatycznie wysyłane na podany adres e-mail
- Administratorzy serwisu nie mają dostępu do haseł użytkowników
- W przypadku utraty hasła można wygenerować nowe (zostaje automatycznie wysłane na podany przy rejestracji adres e-mail )
- Załogować można się poprzez adres http://www.czernichow.com.pl/login.htm
- Zarejestrować można się poprzez adres http://www.czernichow.com.pl/reiestrui.htm
- W przypadku utraty hasła należy wypełnić formularz pod
	- adresem http: //www. czernichow.com. pl/przypomnij. htm

Urząd Gminy Czernichów

Aby zarejestrować się na stronie www.czernichow.com.pl należy wypełnić formularz rejestracyjny dostępny na stronie http: //www.czernichow.com.pl/reiestrui.htm

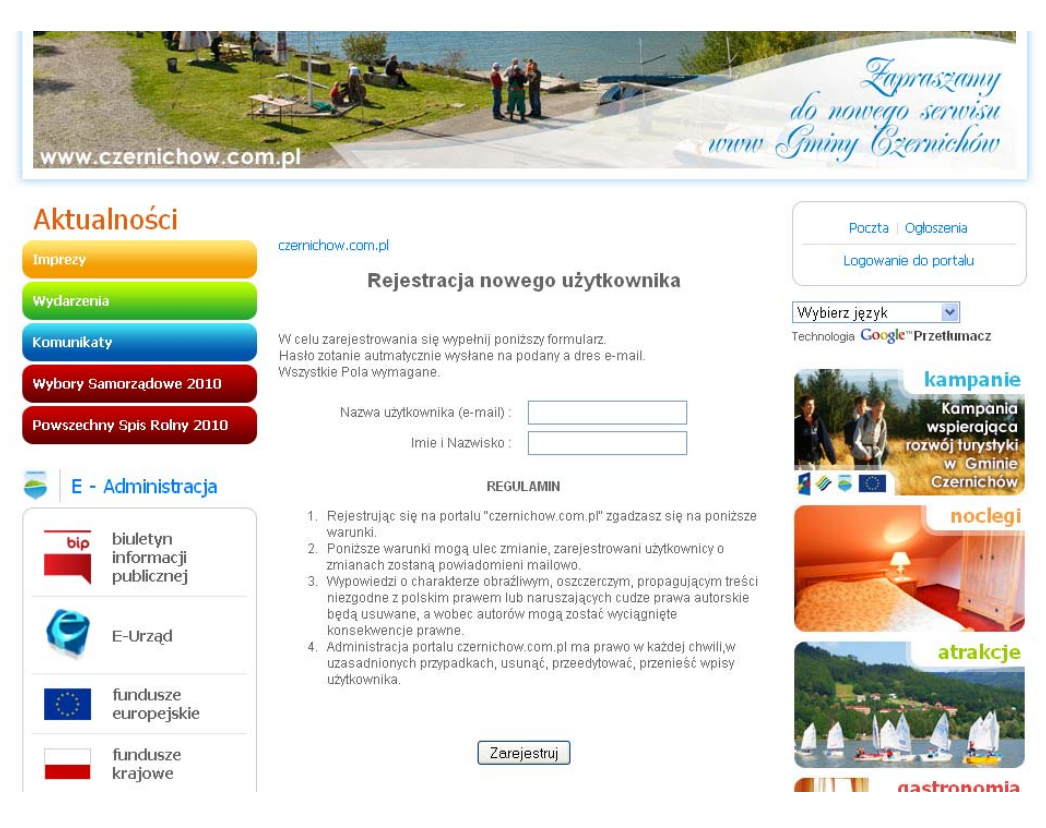

## **Proces rejestracji**

Po wypełnieniu formularza, na podany adres e-mail (login) zostanie wysłane wymagane do logowania hasło.

Wygenerowane hasło składa się z cyfr, zalecamy również jego zmianę po pierwszym zalogowaniu.

**Aby po zarejestrowaniu uzyskać dostęp do swojej wizytówki wymagany jest jednorazowy kontakt z administracją portalu w celu podania nazwy obiektu, oraz adresu e-mail.** 

Dane kontaktowe :

E-mail :

portal@czernichow.com.pl

fiolek@czernichow.com.pl

Telefon : 338 66 13 25

Urząd Gminy Czernichów

# **Logowanie i dostęp do wizytówki**

Formularz logowania dostępny jest pod adresem http://www.czernichow.com.pl/login.htm , lub po kliknięciu "Logowanie do portalu" na stronie głównej

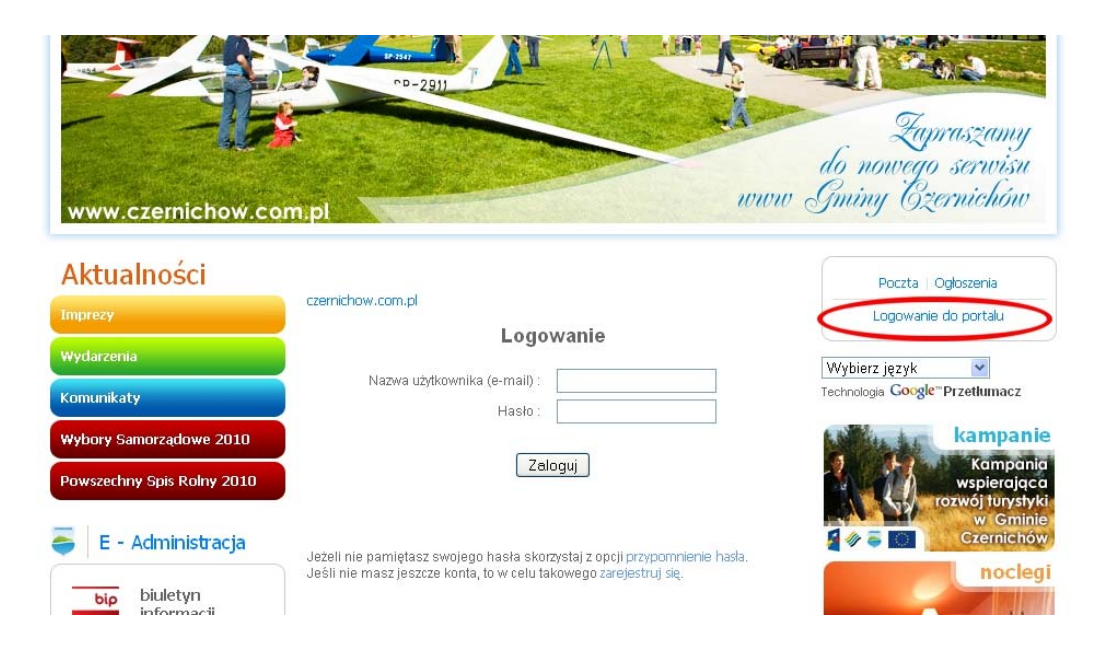

### Strona **5** z **5**

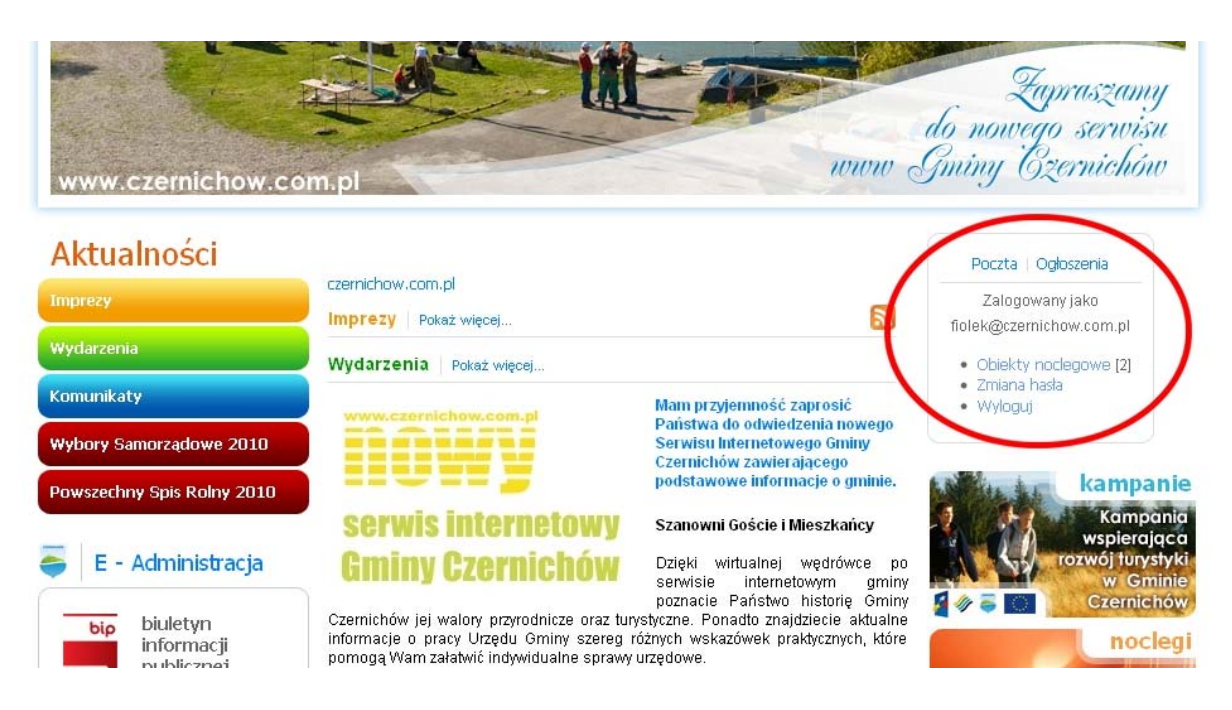

Po udanym zalogowaniu, udostępnione są dodatkowe opcje : "Zmiana hasła " oraz "wyloguj"

Urząd Gminy Czernichów

Również w tym samym miejscu pojawia się (po przypisaniu przez administratora) dostęp do wizytówek wybranych obiektów .Jeden użytkownik może mieć dostęp do edycji większej ilości wizytówek, ale jedna wizytówka może być zarządzana tylko poprzez jednego użytkownika .

Cyfry w nawiasach kwadratowych oznaczają ilość dostępnych do edycji wizytówek w poszczególnych kategoriach ( Obiekty noclegowe, firmy, atrakcje, zabytki ).

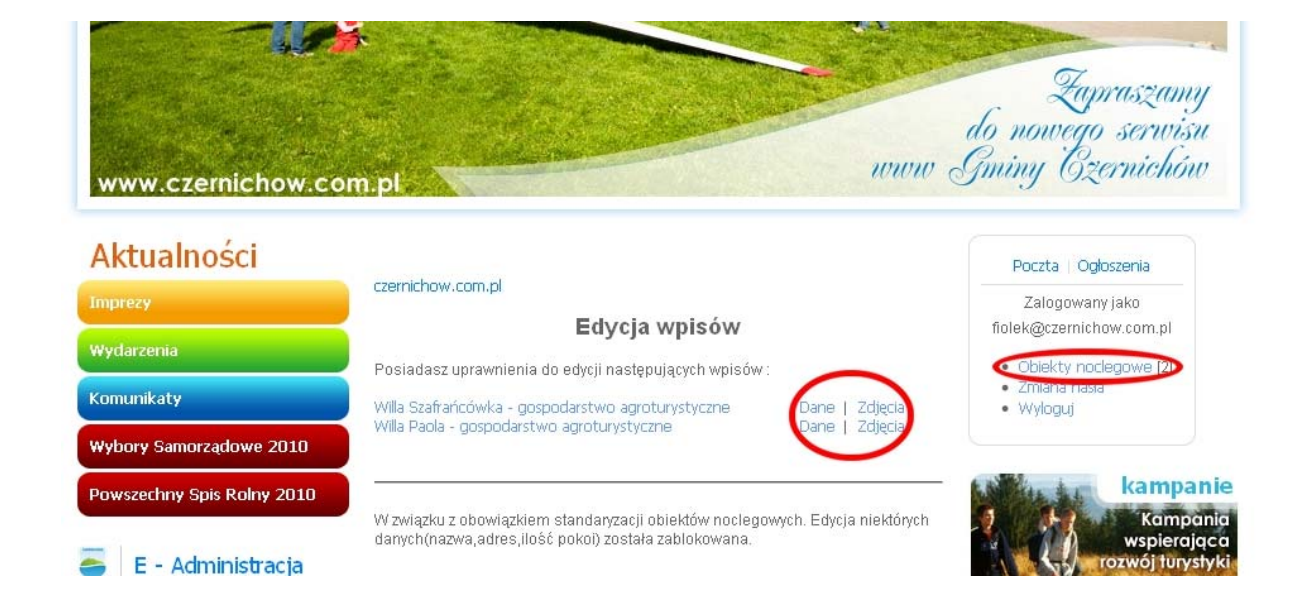

Po kliknięciu na kategorię pojawia nam się lista z wpisami do edycji

Edycja podzielona jest na edycje danych i edycje zdjęć Obiektu.

Podczas edycji danych, dostęp do niektórych pól może być zablokowany - zwiane to jest z wymogami standaryzacji obiektów.